Welcome to SERV-NV Registration User Guide

State Emergency Registry of Volunteers NEVADA (SERV-NV)

## Be Prepared! Get Involved! Volunteer!

- Nevada has been working on a way to ensure volunteers are easily accessible during emergencies.
- SERV-NV was developed to collect and maintain volunteers who are able to provide assistance to an affected area during a disaster or public health emergency.
- It is now required that all volunteers register with SERV-NV prior to deployment.

This presentation will walk you through the registration process!

## **First Steps:**

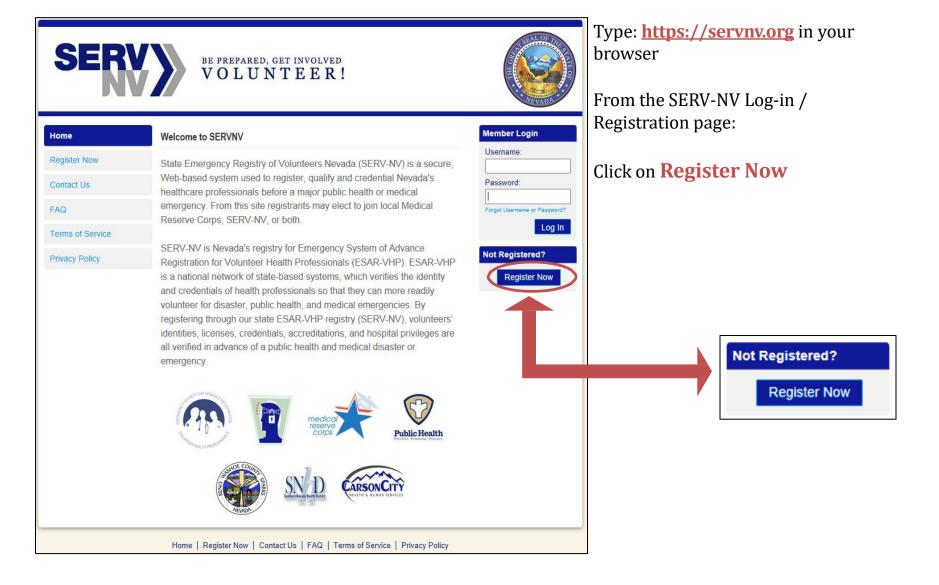

#### The first thing you will be asked to do is **Add an Organization**. Click **Add Organizations**

| Organizations                                                                        |                                                                                |                                             |
|--------------------------------------------------------------------------------------|--------------------------------------------------------------------------------|---------------------------------------------|
| Organizations represent official groups that you have aff<br>those you want to join. | iliation with as a SERV-NV user. Click the Add Organizations link below to see | a complete list of organizations and select |
| Add Organizations<br>Organization(s):                                                |                                                                                |                                             |

Next you will see a list of options, check the box(es) of the groups you want to join, then click **Select.** \*Note: If you click on the groups, a short description of each organization will display on the right.

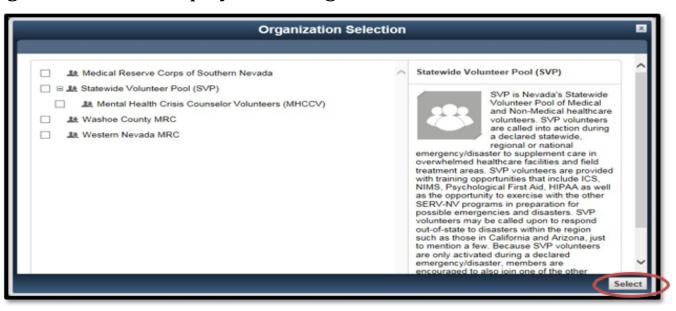

#### **Account Information:**

- Add Username and Password and Confirm Password Keep it secret, keep it safe, 🕑 but if you lose it, no worries, you can request a password reset by clicking on the 'Forgot Username or Password?' link located on the Home/Sign-in page.)
- Select a secret question and provide an answer.

| Account Information                                                                            |                                                                                                    |                                                                                                    |
|------------------------------------------------------------------------------------------------|----------------------------------------------------------------------------------------------------|----------------------------------------------------------------------------------------------------|
| Creating an account is the first step in the S<br>you log into the State Emergency Registry of | State Emergency Registry of Volunteers Nevada registration process<br>of Volunteers Nevada.                                                                                                    | s. You will use your account username and password each time                                                                                                    |
| * Username:                                                                                    | The username must be at least six (6)<br>characters long and cannot contain spaces.<br>Acceptable characters include alphanumeric<br>(A-Z, 0-9) and the symbols @, ., -, and<br>Usernames are not case sensitive. |                                                                                                    |
| * Password:<br>* Confirm Password:                                                             |                                                                                                    | <ul> <li>Password must be 8 characters or longer</li> <li>Password must contain a number</li> <li>Password must contain a special character</li> <li>Password must contain uppercase letter</li> <li>Confirmation password must match</li> </ul> |
| * Secret Question:<br>* Secret Answer:                                                         | Select 🗸                                                                                                    |                                                                                                    |

## **Terms of Service and Privacy Policy:**

Read all Terms of Service, Information Pledge, and Background Check Consent, then agree by **checking** the boxes next to each one.

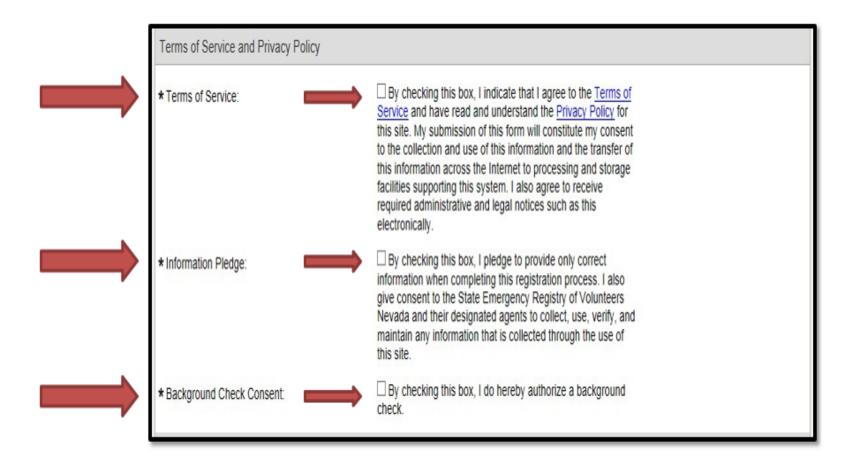

#### **Name and Address Information:**

Next, enter your Name and Address information.

| Name and Address                |                                                                                                    |
|---------------------------------|----------------------------------------------------------------------------------------------------|
| Prefix:                         | Example: Dr., Col., Mr., Mrz., Ma.                                                                                                    |
| * First Name:                   |                                                                                                    |
| Middle Name:                    |                                                                                                    |
| * Last Name:                    |                                                                                                    |
| Suffix:                         | Example: Jr., Sr., MD., PhD, RN                                                                                                    |
| * Address Line 1:               |                                                                                                    |
| Address Line 2:                 |                                                                                                    |
| * City:                         |                                                                                                    |
| * State:                        | Nevada 🗸                                                                                                    |
| * County or Tribe of Residence: | County Tribe<br>If you are a tribal member, a tribal designee, or<br>currently employed by a tribal government,<br>please enter a Tribe of Residence. |
| * Zip Code:                     |                                                                                                    |
| Alternate Address Line 1:       |                                                                                                    |
| Alternate Address Line 2:       |                                                                                                    |
| City:                           |                                                                                                    |
| State:                          | Select V                                                                                                    |
| Zip Code:                       |                                                                                                    |

#### **Contact Information:**

Next, enter in your **Contact Information**.

Although one (1) is required, you can add up to two (2) email addresses and five (5) phone numbers. You can also arrange which phone number you want called as a 1<sup>st</sup> attempt, 2<sup>nd</sup>, etc., by using the arrows on the right-hand side next to each number.

| Contact Information                         |                                                                                                    |                              |
|---------------------------------------------|----------------------------------------------------------------------------------------------------|------------------------------|
| Primary Email Address                       |                                                                                                    | ×                            |
| * Email Address:                            | If you have an email account, it is important for you to provide this information. Without your<br>email address, you may miss important messages and notifications. Please note that the system<br>will not allow two accounts with the same email address. If you do not have an email address or<br>your email address is already registered with the system, you can learn more about obtaining a<br>free email address by <u>clicking</u> here. |                              |
| * Confirm Email Address:                    |                                                                                                    | Add Email Address            |
| Contact Method 1                            |                                                                                                    | ×                            |
| * Contact Method 1:<br>* Number to Attempt: | Select V                                                                                                    | + Add Another Contact Method |

### **Occupation Information:**

| Occupation Information          |        |
|---------------------------------|--------|
| * What is your occupation type? | Select |
|                                 |        |

Select **Medical** or **Non-Medical**, then select your occupation and the current status. \*Note: The occupations list is arranged in alphabetical order, broken into two occupation types, medical and non-medical.

| Decupation Information                                             |                                                                         |          |  |  |  |
|--------------------------------------------------------------------|-------------------------------------------------------------------------|----------|--|--|--|
| * What is your occupation type?                                    | Medical                                                                 |          |  |  |  |
| * Occupation:                                                      | Select                                                                  | <b>v</b> |  |  |  |
|                                                                    | If your occupation does not appear in the list,<br>please select Other. |          |  |  |  |
| * What is your current professional status for this<br>occupation? | Select                                                                  | ✓        |  |  |  |
|                                                                    |                                                                         |          |  |  |  |
|                                                                    |                                                                         | Previous |  |  |  |

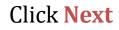

Once you click **Next**, the "Attention Required" notice show below will appear:

| Attention Required                                                                                                    | ×   |
|----------------------------------------------------------------------------------------------------|-----|
| Alert 1 of 1                                                                                                    |     |
| Congratulations, you are now registered for the State Emergency Registry of<br>Volunteers Nevada                                                                                                    |     |
| Your initial registration for the State Emergency Registry of Volunteers Nevada is now complete.<br>However, additional information is needed in order to make you eligible for potential deployments. Pleat<br>take the time to fill out all of the sections listed in your Profile Summary. | ase |
| This message will appear each time you return to the Home page until all sections are completed.<br>If you would like to set your primary Organization, please click <u>here</u> .                                                                                                    |     |
|                                                                                                    |     |
|                                                                                                    |     |
|                                                                                                    |     |

**Click** on **Profile Summary** to complete your profile.

All of the following pages can be seen in **My Profile.** Please visit each section to fill in the required information. At the top of each page there is an **Edit Information** button. After you have filled in your information, scroll to the bottom and click **Save Changes**, then move on to the next section.

| SERV) BE PREPARED, GET INVOLVED<br>VOLUNTEER!                                                                                                    |              |
|----------------------------------------------------------------------------------------------------|--------------|
| Welcome, Jabby Tester (Log Out)                                                                                                    | Kelp         |
| Home My Profile Messages Organizations Accountability                                                                                                    |              |
| Summary Identity Peployment Prefs Contact Occupations Training Skills & Certifications Medical History Background Check Settings                                                                                                    |              |
|                                                                                                    | PRINT VIEW 🛲 |
| Summary                                                                                                    |              |
| 32 % Complete                                                                                                    |              |
| In order to make you eligible for potential deployments, all profile information must be complete. Please take the time to fill out each section below.                                                                                                    |              |
| <ul> <li>Veur name, our marke, our methad adverse, physical characteristics, and ability to operate a longende missing)</li> <li>Your name, our methad adverse, physical characteristics, and ability to operate a longende metry velocities.</li> <li>Deployment Preferences (incomplete - required fields missing)</li> <li>Your availability for deploymenta, activity preferences for deploymenta, and existing emergency response convoltmenta.</li> <li>Contact (incomplete - required fields missing)</li> <li>Your contacts information and emergency contacts for use during a deployment.</li> <li>Occupations (incomplete - must complete occupations)</li> <li>Your professoral excertaines</li> <li>Credentiats are the formation and emergency contacts for use during a deployment.</li> <li>Credentiats are the formation and emergency contacts for use during a deployment.</li> <li>Credentiats are the formation and emergency contacts for use during a deployment.</li> <li>Credentiats are the formation (incomplete - must complete occupations)</li> <li>Your contact information (incomplete - page not visited.)</li> <li>Credentiats are the formational qualifications your prior deployment history.</li> <li>Skills and Certifications (complete - page not visited)</li> <li>Your expertise to be considered for deployment eligibility and your prior deployment history.</li> <li>Medical History (incomplete - page not visited)</li> <li>Your basit conditions that may affect deployment eligibility and your vaconation history.</li> <li>Background Check (incomplete - required fields missing)</li> <li>Your background check may affect deployment eligibility.</li> </ul> |              |
|                                                                                                    |              |
|                                                                                                    |              |

When you have successfully saved your data, you will see the green Success bar at the top.

| Identity                                  |  |
|-------------------------------------------|--|
| Edit Information                          |  |
| Success<br>Your profile has been updated. |  |

You can use the **tabs** at the top to **visit each section**, or you can use the **Summary** tab to see the areas you have not yet visited.

Summary Identity Deployment Prefs Contact Occupations Training Skills & Certifications Medical History Background Check Settings

\*Note: On the **Summary** tab, the **Skills & Certifications** section will already be **green** indicating it is complete even if no information has been entered. Please be sure to visit this page as well to add any information you think would be relevant.

\*Note: On the **Summary** tab, the **Training** and **Medical History** sections will turn **green** indicating they are complete once you have visited them, even if no information has been entered. You can come back anytime to make changes.

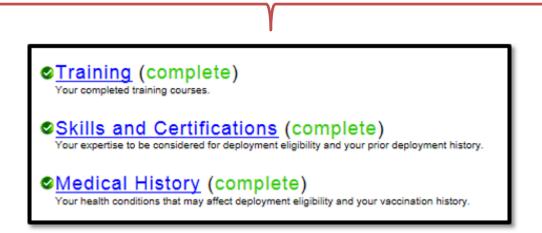

Also within **My Profile** is the **Settings** section.

Within the **Settings** tab, you are able to:

- Change your Account Status
- Change your Username
- Change your Password
- Change your Security Question
- Change your Display Preferences

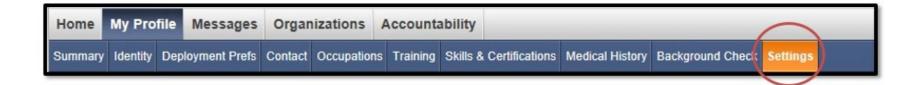

#### Once you have completed each section, go back to the **Summary** tab to review.

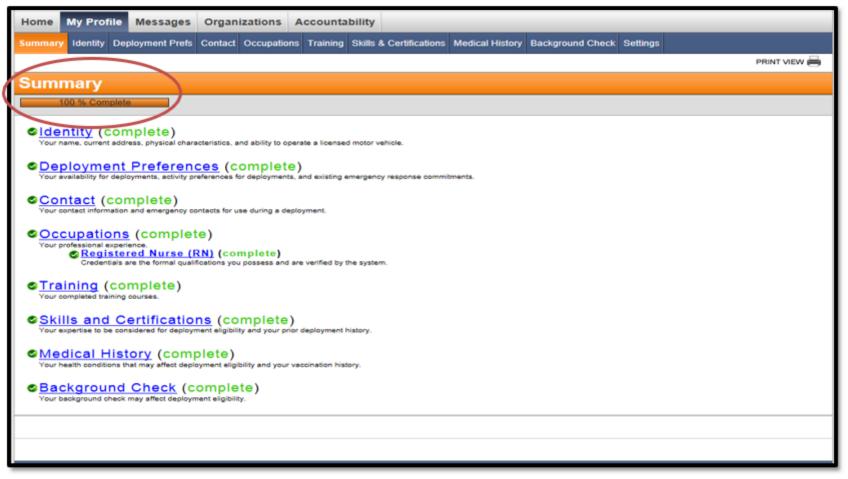

Your profile should be at 100% complete.

**After your profile is complete**, the next time you log in, it will take you to the **Home** tab. From there you can view any updates or any messages you may have received since the last time you logged in.

| Home My Profile                                      | Messages | Organizations | Accountability               |
|------------------------------------------------------|----------|---------------|------------------------------|
| <u> </u>                                             |          |               |                              |
| Home                                                 |          |               |                              |
|                                                      |          | Updates       |                              |
|                                                      |          |               | You don't have any updates.  |
|                                                      |          | Recent Messag | jes                          |
| Your profile is:<br>100 % Complete<br>Registered Nur |          |               | You don't have any messages. |
| Account Status: Active                               | e        |               |                              |
| Organizations:                                       |          |               |                              |
| Last Logged In:<br>6/16/2014                         |          |               |                              |

On the **Messages** tab, you can view all of your messages, and you can send messages to the organization coordinator/administrator.

| Home My Prof     | Messages | rganizations | Accountability |        |                |            |              |
|------------------|----------|--------------|----------------|--------|----------------|------------|--------------|
| General Messages |          |              |                |        |                |            |              |
|                  |          |              |                |        |                |            | REQUIRED (*) |
| General M        | essages  |              |                |        |                |            |              |
| Compose          |          |              |                |        |                |            |              |
| Inbox            |          | 💶 💽 Inbox    |                |        |                | Actions    | • 1          |
| Sent             |          | Check All 🔻  |                |        |                |            | 0-0 of 0     |
| Drafts           |          | Subject      |                | Sender | Date           | ✓ Delete   |              |
| Trash            |          |              |                |        |                |            |              |
|                  |          |              |                |        |                |            |              |
|                  |          |              |                |        |                |            |              |
|                  |          |              |                | Nor    | results found. |            |              |
|                  |          |              |                |        |                |            |              |
|                  |          |              |                |        |                |            |              |
|                  |          |              |                |        |                |            |              |
|                  |          |              |                |        |                |            | 0-0 of 0     |
|                  |          |              |                |        |                |            |              |
|                  |          |              |                |        |                | Results Pe | r Page: 50 🗸 |

From the **Organizations** tab, you can view which organization(s) you are apart of and check your status. From here you can also withdraw from an organization.

| Welcome | Welcome, Division of Public and Behavioral Health (Log Out) |                |                                 |                |   |         |         |            |
|---------|-------------------------------------------------------------|----------------|---------------------------------|----------------|---|---------|---------|------------|
| Home    | My Profile                                                  | Messages       | Organizations                   | Accountability |   |         |         |            |
| My Orga | nizations All (                                             | Organizations  |                                 |                |   |         |         |            |
|         |                                                             |                |                                 |                |   |         |         | PRINT VIEW |
| My C    | Organiza                                                    | tions          |                                 |                |   |         |         |            |
| _       | ort By<br>Organization                                      | Ŧ              | Display Filter<br>Status: All   |                | ¥ |         |         |            |
|         |                                                             |                |                                 |                |   |         |         | 1-1 of 1   |
|         | Organization                                                | 1              |                                 |                |   | Status  | Primary |            |
|         | Statewide Vo                                                | lunteer Pool ( | SVP) <i>"</i> D <u>ashboard</u> |                |   | Pending | 合       | Withdraw   |

If you click on **All Organizations** you will see a list of the organizations that are available for you to join. Simply click on the title of the Organization, then click the **Join** button located above the Organization description on the right.

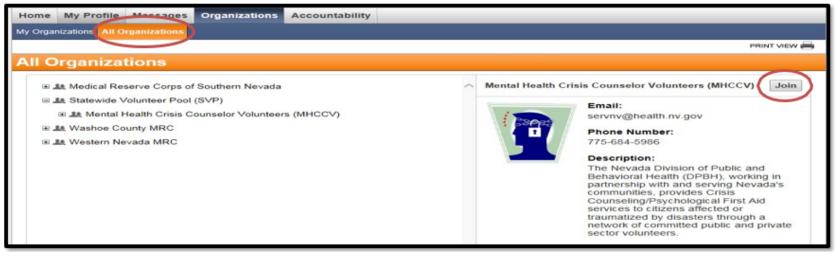

# **Contact Us**

SERVNV Help Desk <a href="mailto:servnv@health.nv.gov">servnv@health.nv.gov</a>

SERVNV Program Information: Rachel Marchetti rmarchetti@health.nv.gov

Mental Health Crisis Counselor Volunteers Psychological First Aid Volunteers <u>servnv@health.nv.gov</u> Medical Reserve Corps of Southern Nevada Deborah Moran - <u>moran@snhd.org</u>

Washoe County Medical Reserve Corps Raquel DePuy Grafton wchdvolunteers@washoecounty.gov

Western Nevada Medical Reserve Corps Jessica Rapp - jrapp@carson.org Sydney Gamer - sgamer@carson.org

**Battle Born Medical Corps Volunteers** and Statewide Volunteer Pool Tabatha Hart - <u>thart@health.nv.gov</u>